# sınch

# **Sinch E-Mail 365 Onboarding Guide for SAP Marketing Cloud Customers**

Version 1.0 – December 2020

sinch.com

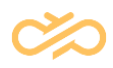

# **Revision History**

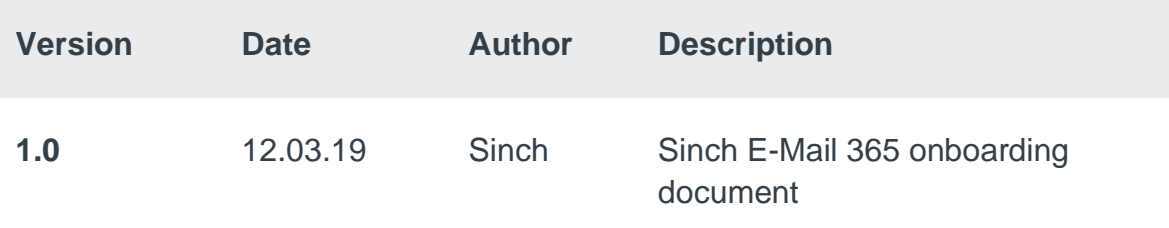

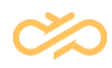

# **Table of Contents**

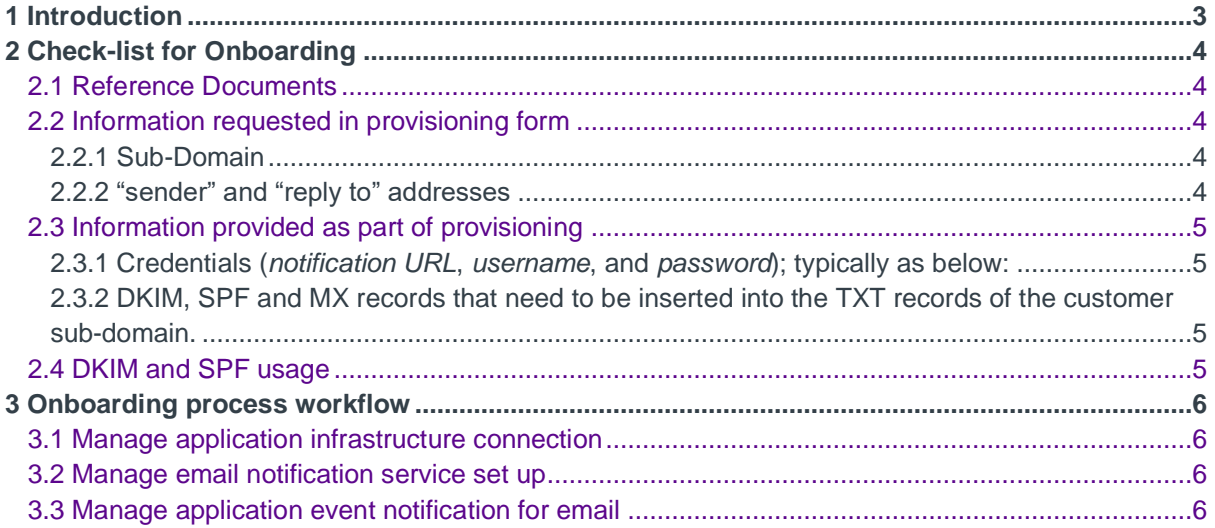

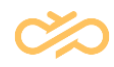

# <span id="page-3-0"></span>1 Introduction

Sinch E-Mail 365 provides a RESTful JSON API interface that delivers email capabilities. The API interface is easily consumable by any upstream application. Both transactional and marketing emails are supported using the same email service. Sinch E-Mail 365 also delivers ability to secure email notification campaigns using custom domains, DKIM and SPF based deliverability / reputation management.

This document provides a step-by-step overview through the onboarding process for Sinch customers directly integrating with the Sinch E-mail 365 API.

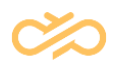

# <span id="page-4-0"></span>2 Check-list for Onboarding

## <span id="page-4-1"></span>2.1 Reference Documents

Before getting started, here is a checklist of reference documents (that are part of the on-boarding package):

- Sinch E-Mail 365 Provisioning form
- Sinch E-Mail 365 API Specification
- Sinch E-Mail 365 Deliverability Best Practices Field Guide
- Sinch E-Mail 365 IP Warmup Template

### <span id="page-4-2"></span>2.2 Information requested in provisioning form

#### <span id="page-4-3"></span>2.2.1 Sub-Domain

It is highly recommended to create a sub-domain in order to manage your outgoing email campaign traffic instead of using top level domain:

- For example, if notifications are driven from a newsletter; a sub-domain such as newletter.customer.com would be worth consideration.
- Please talk to your IT representative to provision this.

#### <span id="page-4-4"></span>2.2.2 "sender" and "reply to" addresses

Default "sender" and "reply-to" addresses are used when this information is not passed as part of the notification request. This is important for marketing emails.

• The sender address has to be associated with the sub-domain (for example: [info@newsletter.customer.com\).](mailto:info@newsletter.customer.com))

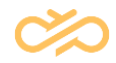

• A "reply to" address is not mandatory  $-$  we provide you that flexibility. Many senders can have a common "reply to" address or each sender can have a unique "reply to" address. The reply to address can be any valid address that you may want to recipient to respond to.

For transactional emails, the "sender" and "reply to" may be passed as part of the notification request itself.

## <span id="page-5-0"></span>2.3 Information provided as part of provisioning

<span id="page-5-1"></span>2.3.1 Credentials (*notification URL*, *username*, and *password*); typically as below:

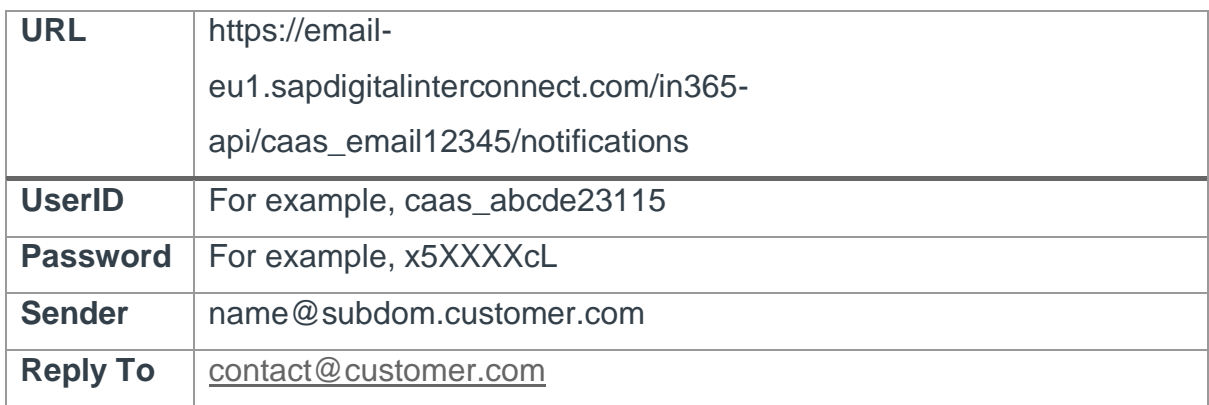

<span id="page-5-2"></span>2.3.2 DKIM, SPF and MX records that need to be inserted into the TXT records of the customer sub-domain.

## <span id="page-5-3"></span>2.4 DKIM and SPF usage

DKIM and SPF need to be inserted into the TXT records of your sub-domain for deliverability management.

Please set the expectation around this with your DNS administration teams.

For a detailed understanding on DKIM and SPF based deliverability, please refer to the following document: Sinch E-Mail 365 – [Deliverability Best Practices Field Guide.](https://community.sapdigitalinterconnect.com/t5/forums/filteredbylabelpage/board-id/SAPIntelligentNotification365/label-name/best%20practices)

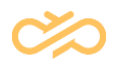

# <span id="page-6-0"></span>3 Onboarding process workflow

Broadly, the on-boarding steps can be categorized into the following three processes:

## <span id="page-6-1"></span>3.1 Manage application infrastructure connection

• Define marketing Sub-domains

## <span id="page-6-2"></span>3.2 Manage email notification service set up

- Custom domain mapping(s)
- DKIM & SPF mapping confirmation
- MX record set up
- Email end point and credentials
- Reply to tracking
- Create plan for IP and Domain warmup

## <span id="page-6-3"></span>3.3 Manage application event notification for email

- Define email notifications
- Complete IP and Domain warmup
- Develop collection service for notifications

Each of the above processes have detailed sub-processes & tasks that need to be completed and here are additional nuances based on environment and infrastructure. These are as detailed in the table below:

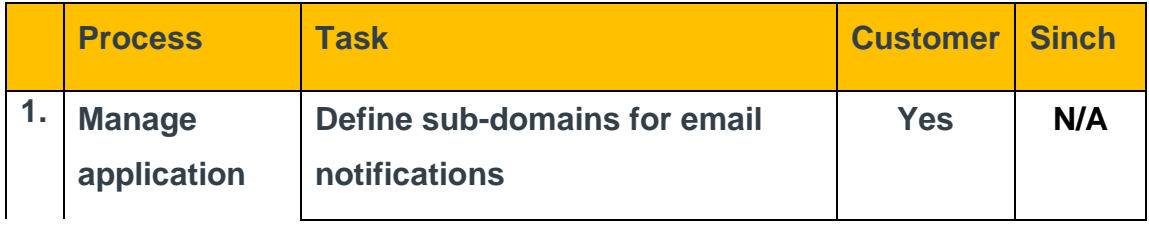

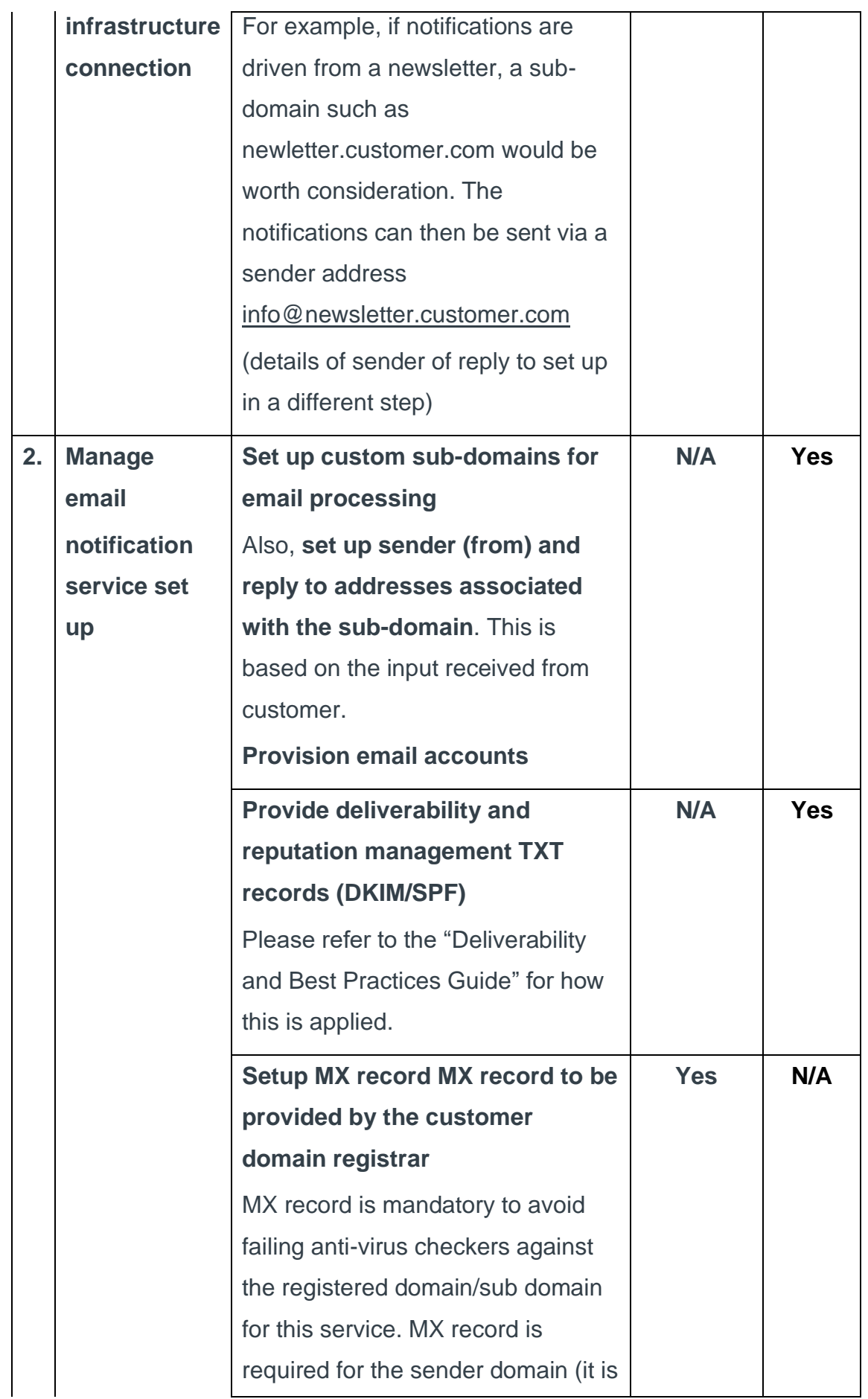

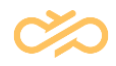

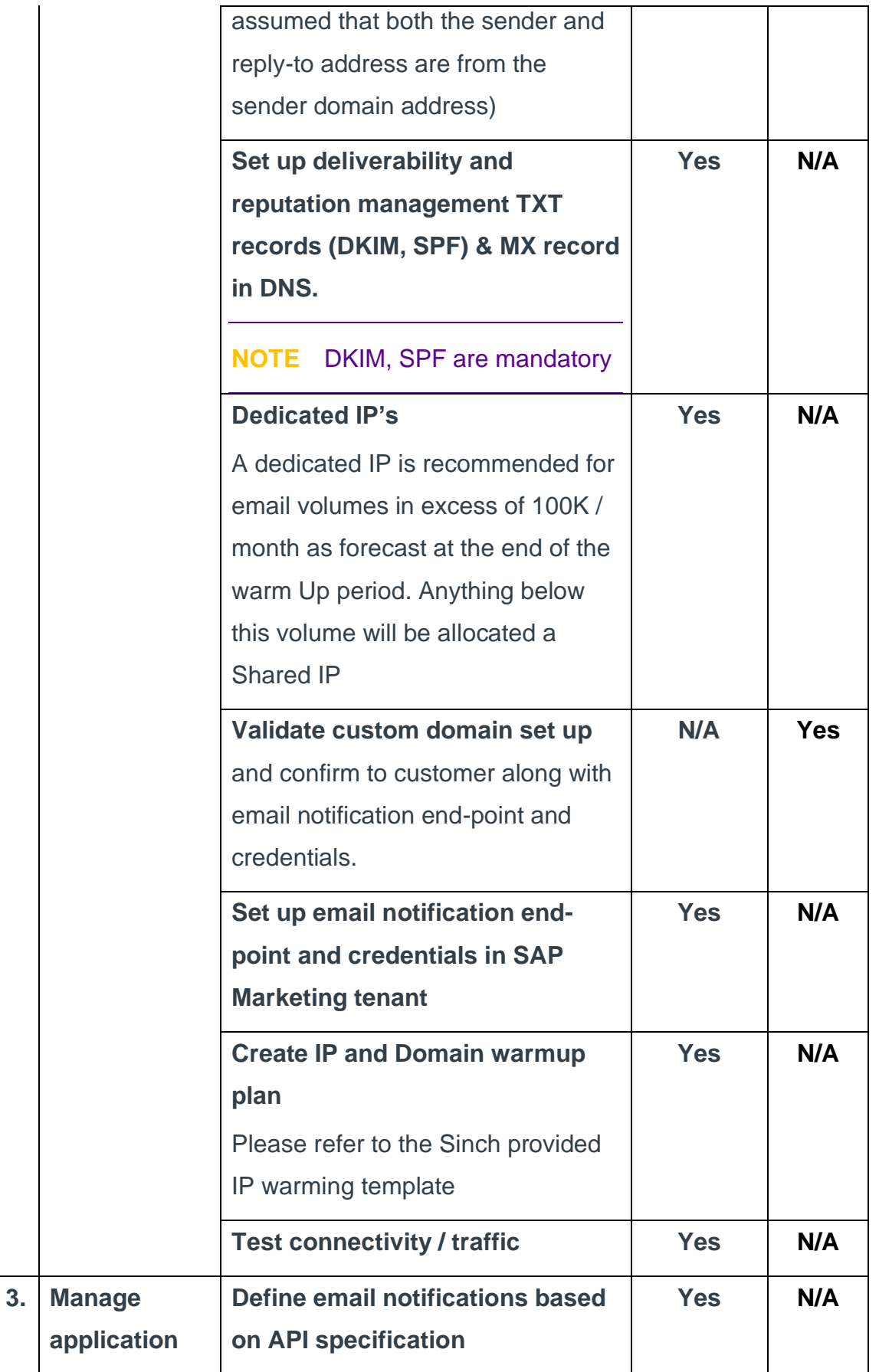

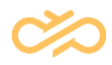

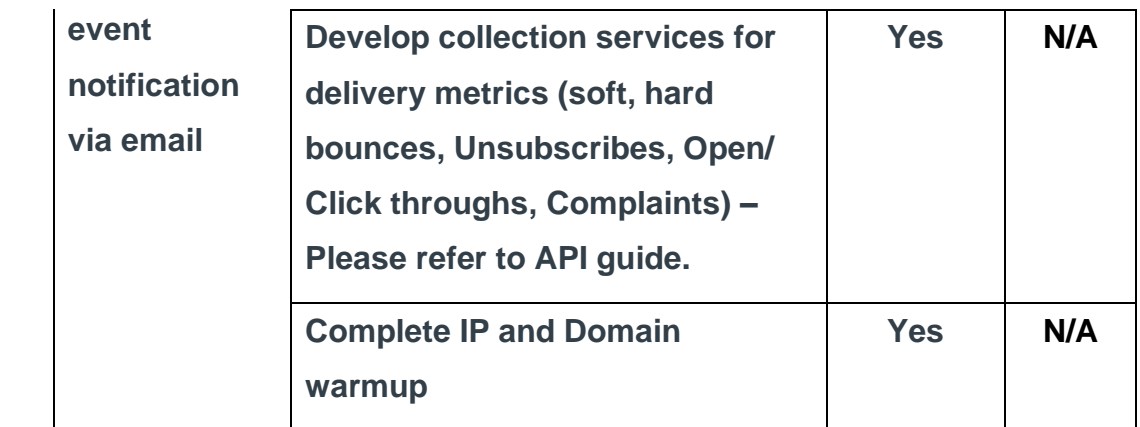

*Table 1 Onboarding process flow*

**NOTE** The update of DNS setting are the responsibility of the Customer and they should seek advise from their DNS Managers (IT or otherwise) to ensure these are amended correctly. DKIM, SPF and MX records updated for the Domain/Sub Domain being set up for Sending.